## **RANGERNeo 2/3** *GUÍA DE REFERENCIA RÁPIDA*

*OPCIÓN ÓPTICA + ENTRADA RF AUX. 5 GHz*

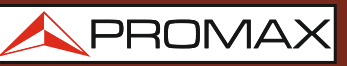

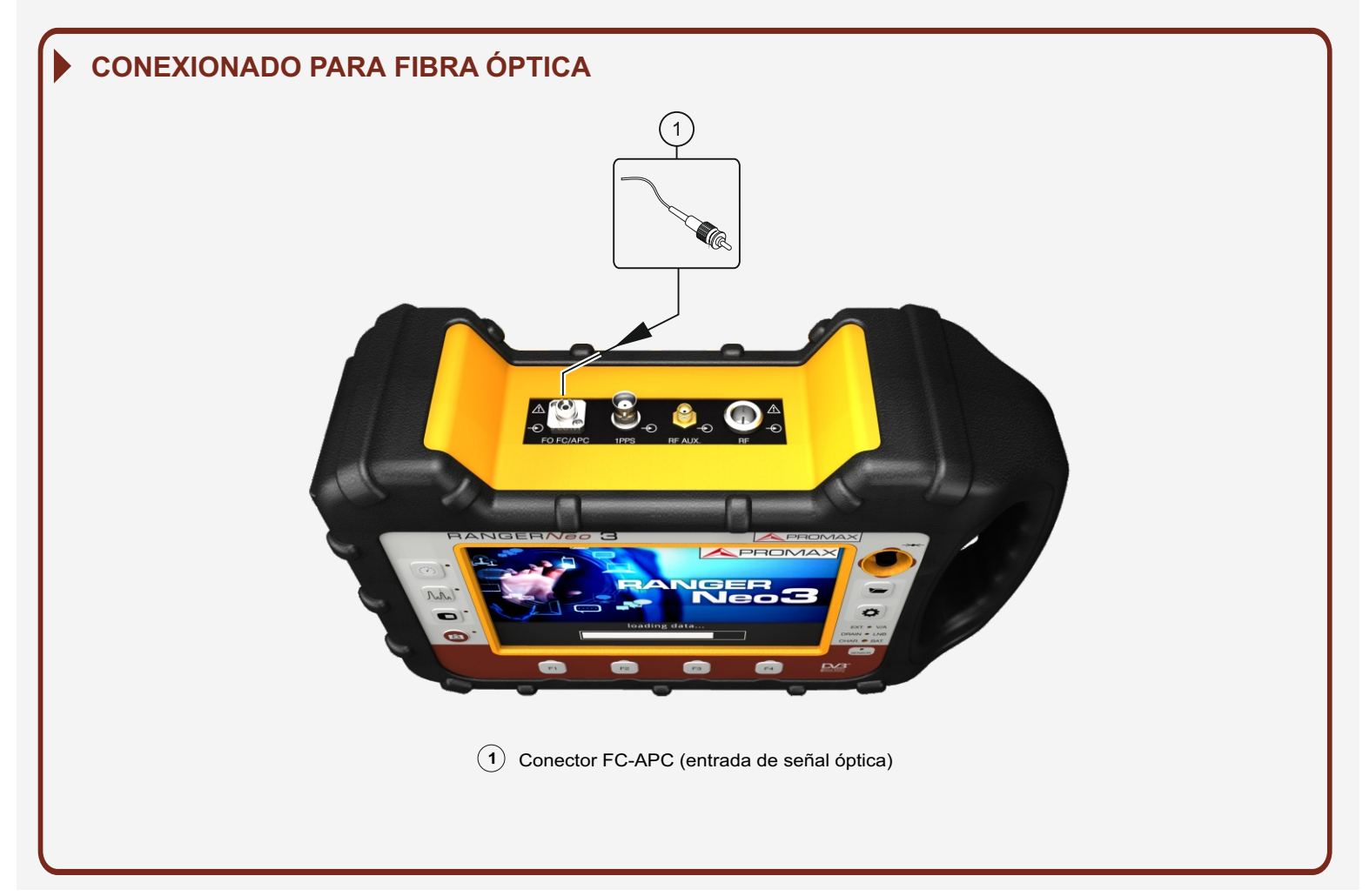

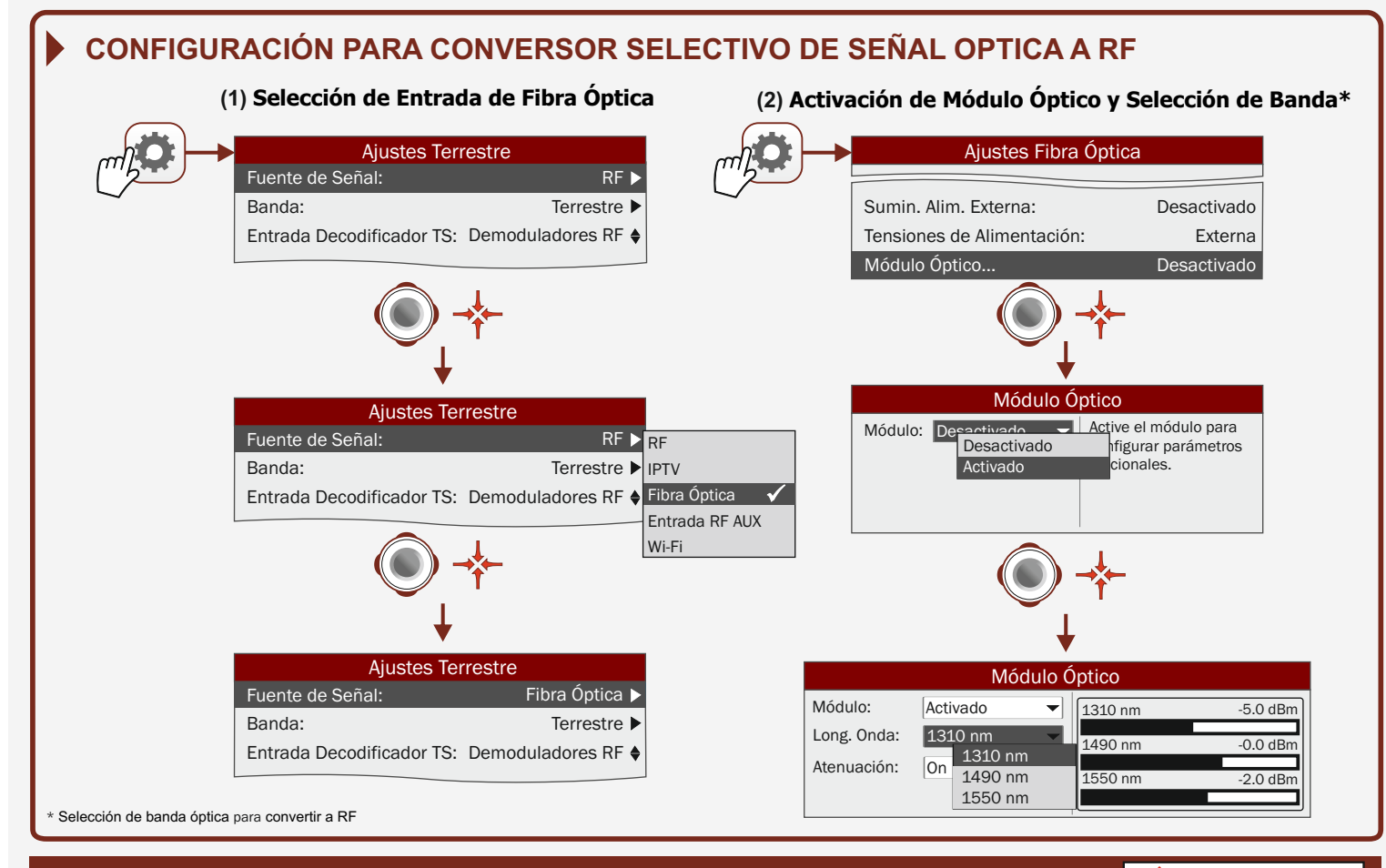

Find the user's manual on the download area at: WWW.<mark>promaxelectronics.com</mark>

PROMAX

*OPCIÓN ÓPTICA + ENTRADA RF AUX. 5 GHz*

## APROMAX

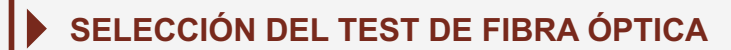

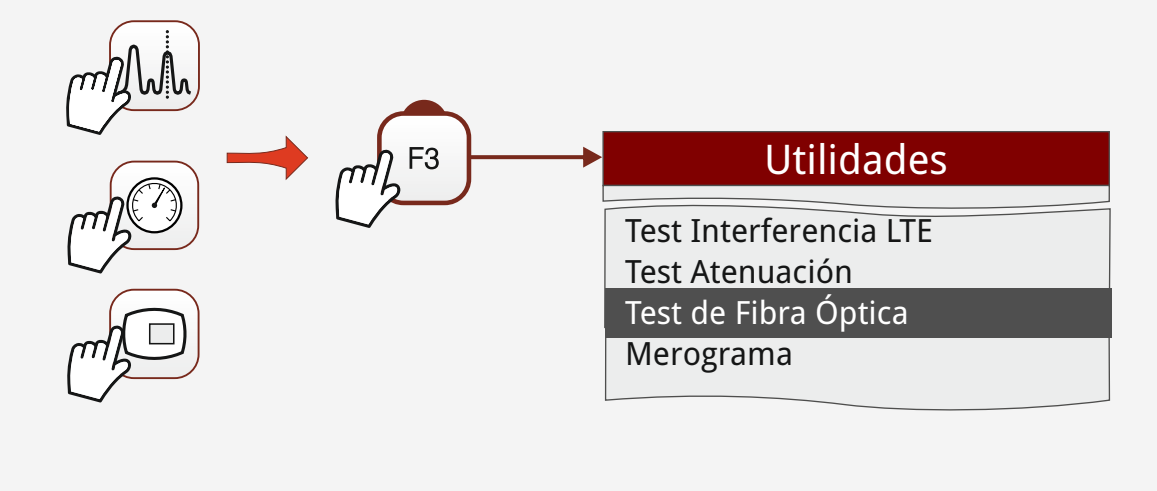

## **REALIZACIÓN DEL TEST DE FIBRA ÓPTICA**

**8**

(Medida selectiva de potencia óptica en tres bandas 1310/1490/1550 nm)

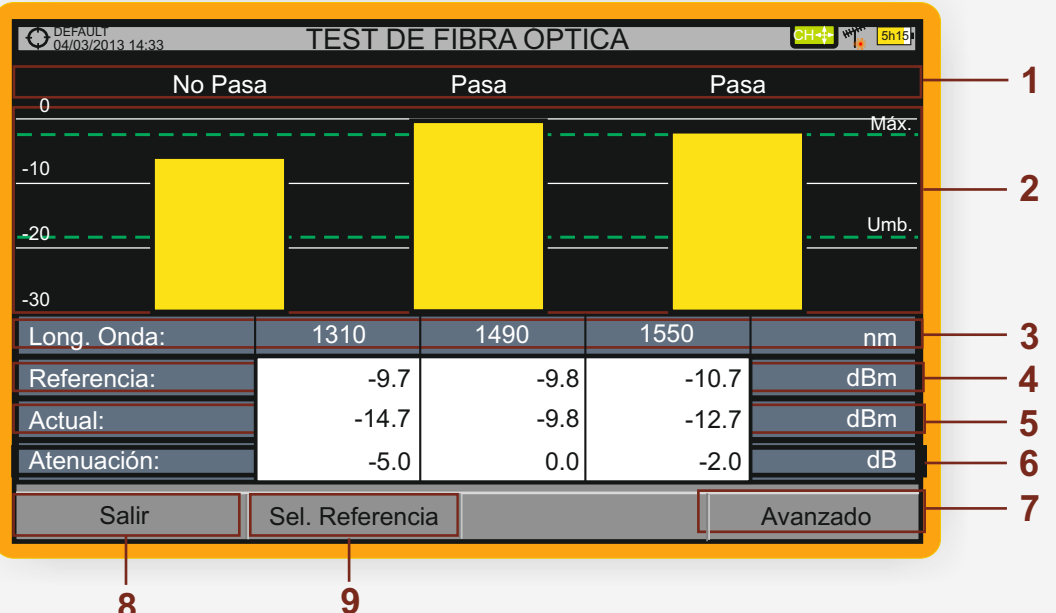

- **1** Mensaje de estado en función del nivel de atenuación.
- **2** Nivel de potencia de la señal.
- **3** Longitud de onda de la señal (nm).
- **4** Nivel de potencia de la señal de **referencia** capturada al calibrar y que se usa para el cálculo del nivel de atenuación (dBm).
- **5** Nivel de potencia de la señal de **test** en el punto de acceso de usuario (dBm).
- **6** Nivel de atenuación (dB); Atenuación = Actual Referencia.
- **7** Tecla "**Avanzado**" para acceso a las opciones: atenuación umbral (ver línea discontínua "Umbral") y máxima atenuación (ver línea discontínua "Máxima").
- **8** Tecla "**Salir**" para salir de la pantalla.
- **9** Tecla "**Sel. Referencia**" para la calibración de la señal de referencia.

## **RANGERNeo 2/3** *GUÍA DE REFERENCIA RÁPIDA*

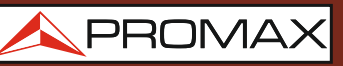

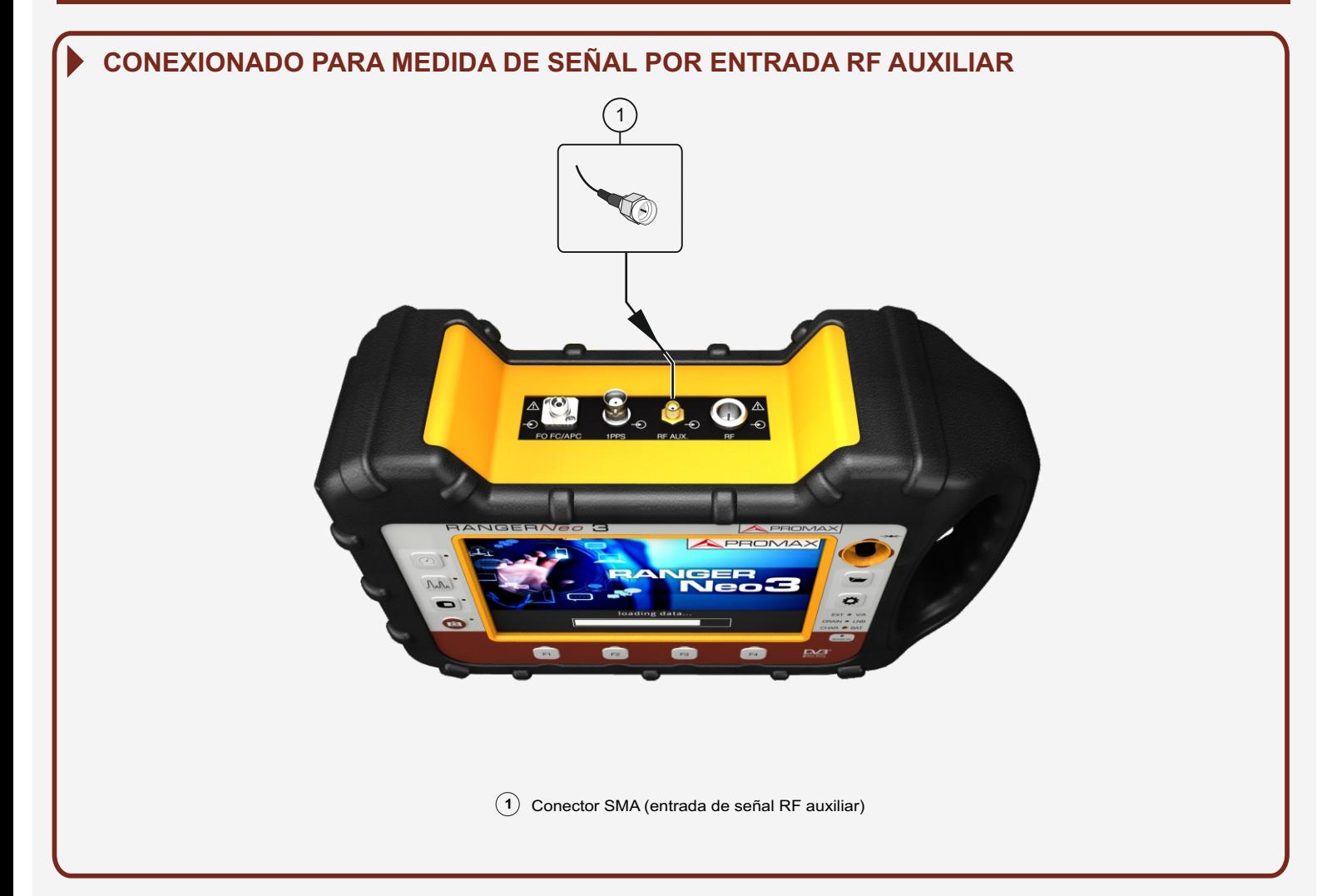

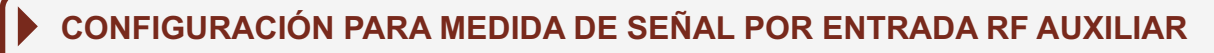

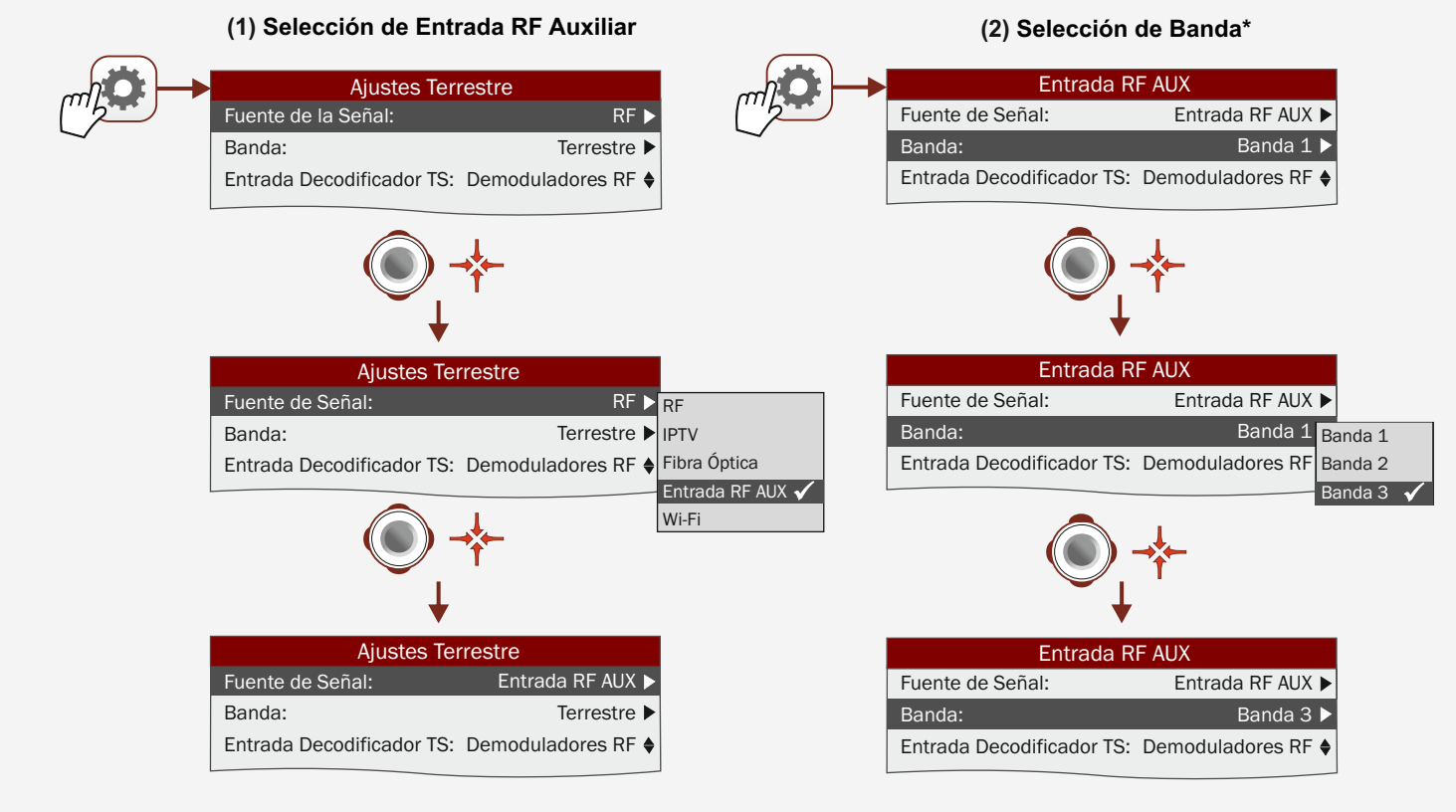

**RANGERNeo 2/3** *GUÍA DE REFERENCIA RÁPIDA*

*OPCIÓN ÓPTICA + ENTRADA RF AUX. 5 GHz*

PROMAX

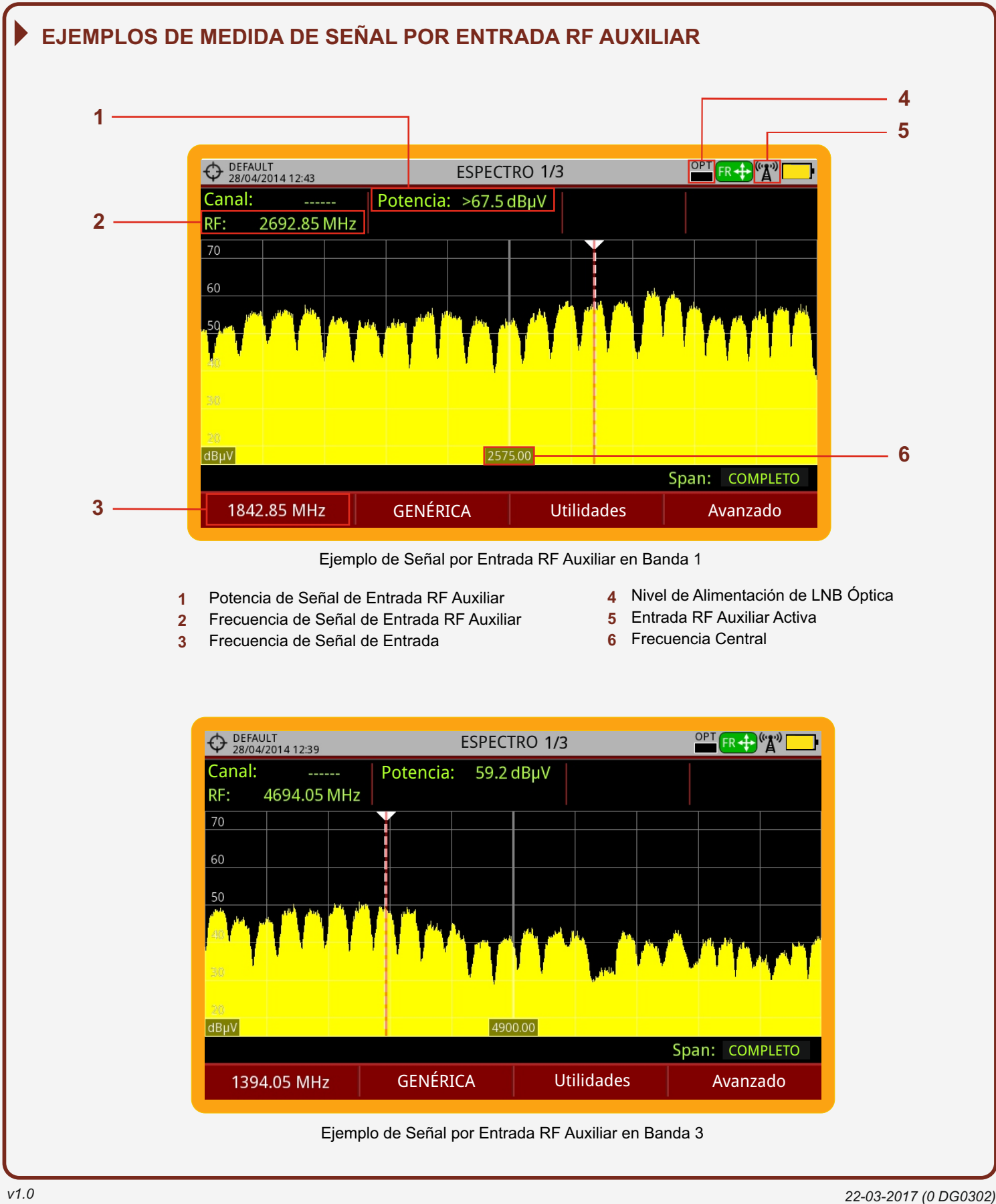

*v1.0*

**RANGERNeo 2/3**

**Puede encontrar el manual de usuario en la sección de descargas de**: **www.promax.es**

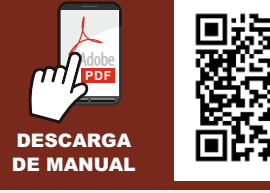